# **Handy Reflections**

## **Introduction:**

The purpose of this investigation is to:

- Revise plotting points on the Cartesian plane
- Use and understand aspect ratios
- Improve estimation skills
- Use a spreadsheet or a graphing calculator to draw a graph
- Learn how to reflect lines and points in the  $x \& y$  axis.

### **Instructions**

### **Drawing your hand:**

- Carefully trace around your right hand on the grid provided.
- Mark points along your trace that will become a 'dot  $-$  to  $-$  dot' representation of your hand. *The more dots the better the final graph.*
- Use the scale on the graph to determine the co-ordinates of each of your points.

*Write the co-ordinates next to each corresponding point.*

- Fill in all your points in either  $L_1$  (Abscissa) and  $L_2$  (Ordinate) on the graphical calculator or use columns A and B on a spreadsheet. *The calculator instructions are on page 4.*
- Draw a connected scatter plot for your points.

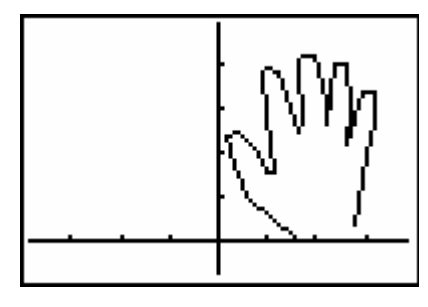

Figure 1- Image of right hand

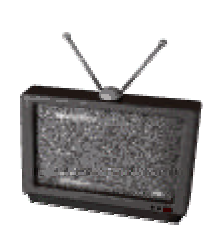

**Aspect Ratio:**

Television screens come in a variety of shapes and sizes. Traditionally television screens had an aspect ratio of 4:3. This means if the screen was 40cms wide, it would measure 30cms high. With wide screen television a range of aspect ratios are possible including 2.35:1. If a wide screen movie is viewed on a standard television there are three possibilities:

- Black bars may appear at the top and bottom of the screen representing the unused portion of the screen.
- The movie can take up the whole screen, characters and objects in the movie take on a 'tall – skinny' appearance.
- The movie can take up the whole screen but a large portion of the action on the left and right will be missing.

When you graph the image of your hand, it may take on a different view because the aspect ratio has been changed. The original aspect ratio was 20cm (wide)**:** 25cm (high) or simply 4:5. The aspect ratio of your graph should be the same.

- Determine the aspect ratio of your initial graph. *Measure the width and height of your graph.*
- Change either the width or the height of your graph to obtain the correct ratio. *Write down your final measurements and explain how you determined them.*

## **Reflecting your hand – The y - axis**

- Suppose you wanted to draw a graph of your left hand. You could trace the hand and repeat all the measurements. A quicker solution is to imagine the  $y - axis$  is a mirror. The left hand could be drawn by making a reflection of the right hand in the  $y - axis$ . What would happen to your co-ordinates? *Write down some of your right-hand co-ordinates and explain how the co-ordinates for your left hand were obtained.*
- Enter the new co-ordinates for your left hand into the calculator or spreadsheet and draw a graph of your left hand.
- Determine the correct aspect ratio to display both hands on the same graph.

*Write down the dimensions for the graph and explain how you arrived at these dimensions.*

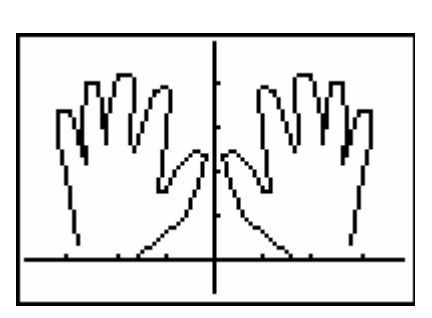

Figure 2 - Image of both hands

### **Reflecting your hand – The x - axis**

- Suppose you wanted to draw an identical hand but upside down. Once again you could trace your hand and repeat all the measurements. A quicker solution is to imagine the  $x - a$ xis is a mirror. What would happen to your co-ordinates if you wanted to reflect your hand in the x - axis? *Write down some of your original right-hand co-ordinates and explain how the new co-ordinates were obtained.*
- Enter the new co-ordinates for your right hand into the calculator or spreadsheet and draw a graph of your right hand reflected in the x-axis.
- Determine the correct aspect ratio to display both images of your right hand on the same graph. *Write down the dimensions for the graph and explain how you arrived at these dimensions.*

#### **Double reflections – The x & y - axis**

- By now you should already know how to create reflections by changing your co-ordinates. How could you change your co-ordinates if you wanted to reflect your hand in the  $x - axis$  followed by the y - axis? *Write down a down a selection of your co-ordinates and explain how the new co-ordinates were obtained.*
- Draw a graph of your right hand after it has been reflected in the x and y axis. Include the original image in your graph.
- Determine the correct aspect ratio to display both hands on the same graph. *Write down the dimensions for the graph and explain how you arrived at these dimensions.*

### **Translating the image of your hand(s)**

• Figure 3 shows a picture of the right hand but in a new position. It has been shifted to the left. This shift is called a translation. Each point on your graph can be translated to the left.

*Write down a selection of your co-ordinates and explain how the new co-ordinates were obtained.*

- Draw a graph of your right hand after it has been translated to the left or *parallel* to the x – axis.
- Determine the correct aspect ratio to display both hands on the same graph.

*Write down the dimensions for the graph and explain how you arrived at these dimensions.*

• Figure 4 shows a picture of a 'pair of hands' that have been reversed. This can be achieved by translating your left hand to the right and your right hand to the left. Complete both of these translations and explain how this was achieved.

#### **Challenging Problems:**

#### **Diagonal reflections – The line y = x**

- Imagine a mirror is placed on the line  $y = x$ .
- By now you should already know how to create reflections by changing

your co-ordinates. How could you change your co-ordinates if you wanted to reflect your hand in the line  $y = x?$ 

Hint: Where would the point (1,0) be reflected? What about the point (0,2)? *Write down a selection of your co-ordinates and explain how the new co-ordinates were obtained.*

- Draw a graph, using an appropriate aspect ratio of your right hand reflected in the line:  $y = x$ .
- Draw a graph, using an appropriate aspect ratio of your right hand reflected in the line:  $y = -x$ . *Explain how you your new co-ordinates were obtained.*

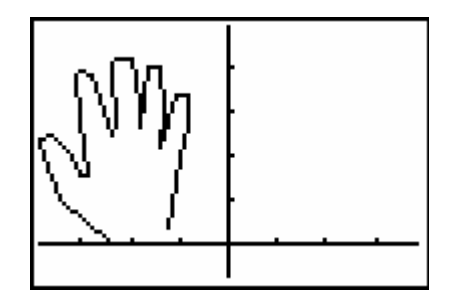

Figure 3 - Translated right hand

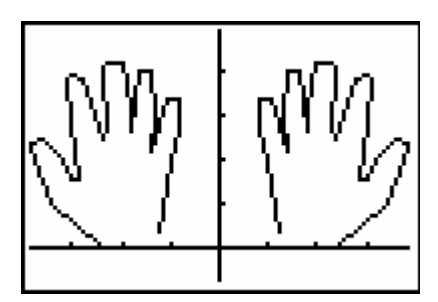

Figure 4 - Reversed hands

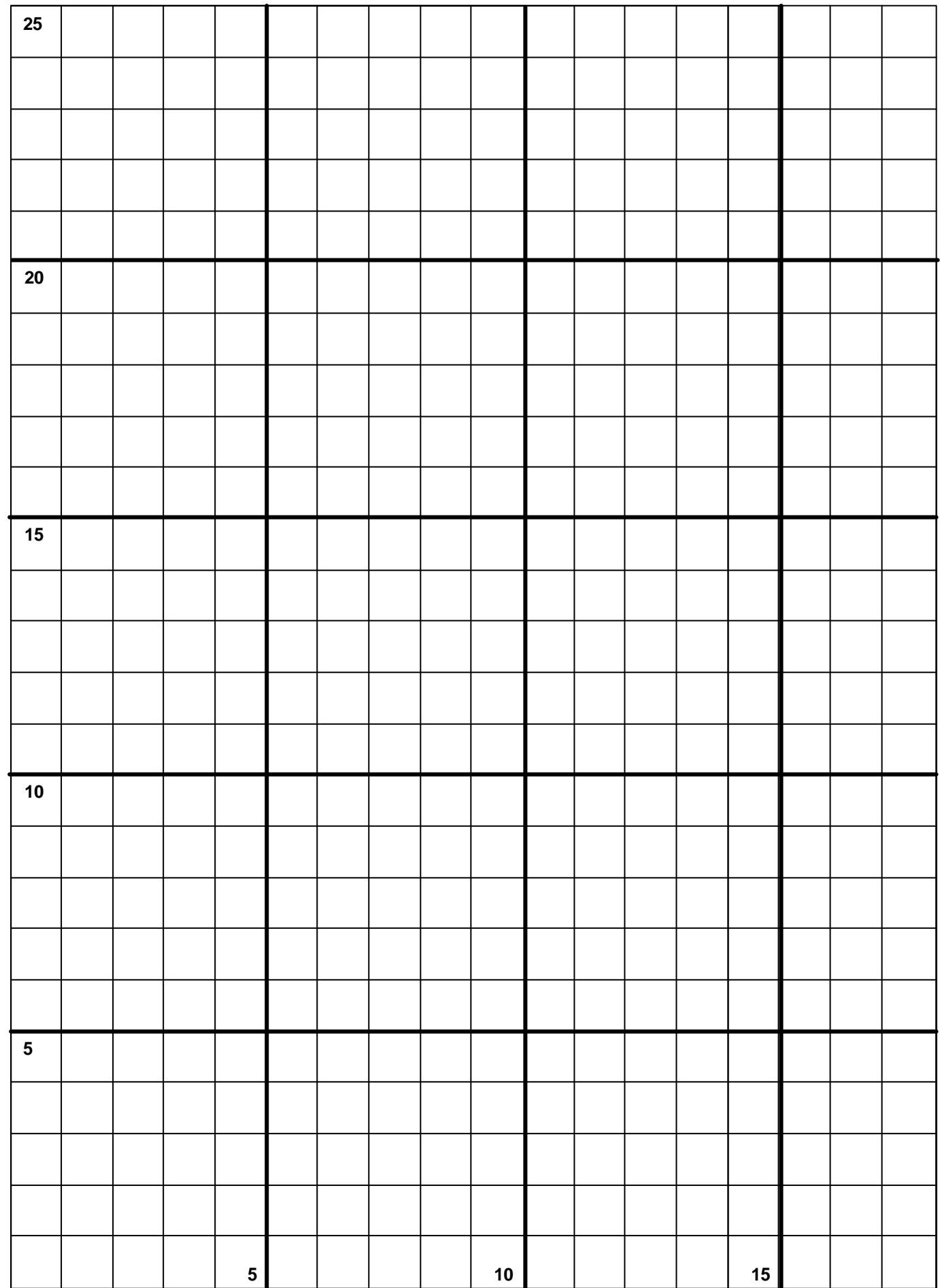

# **Graphical Calculator Instructions:**

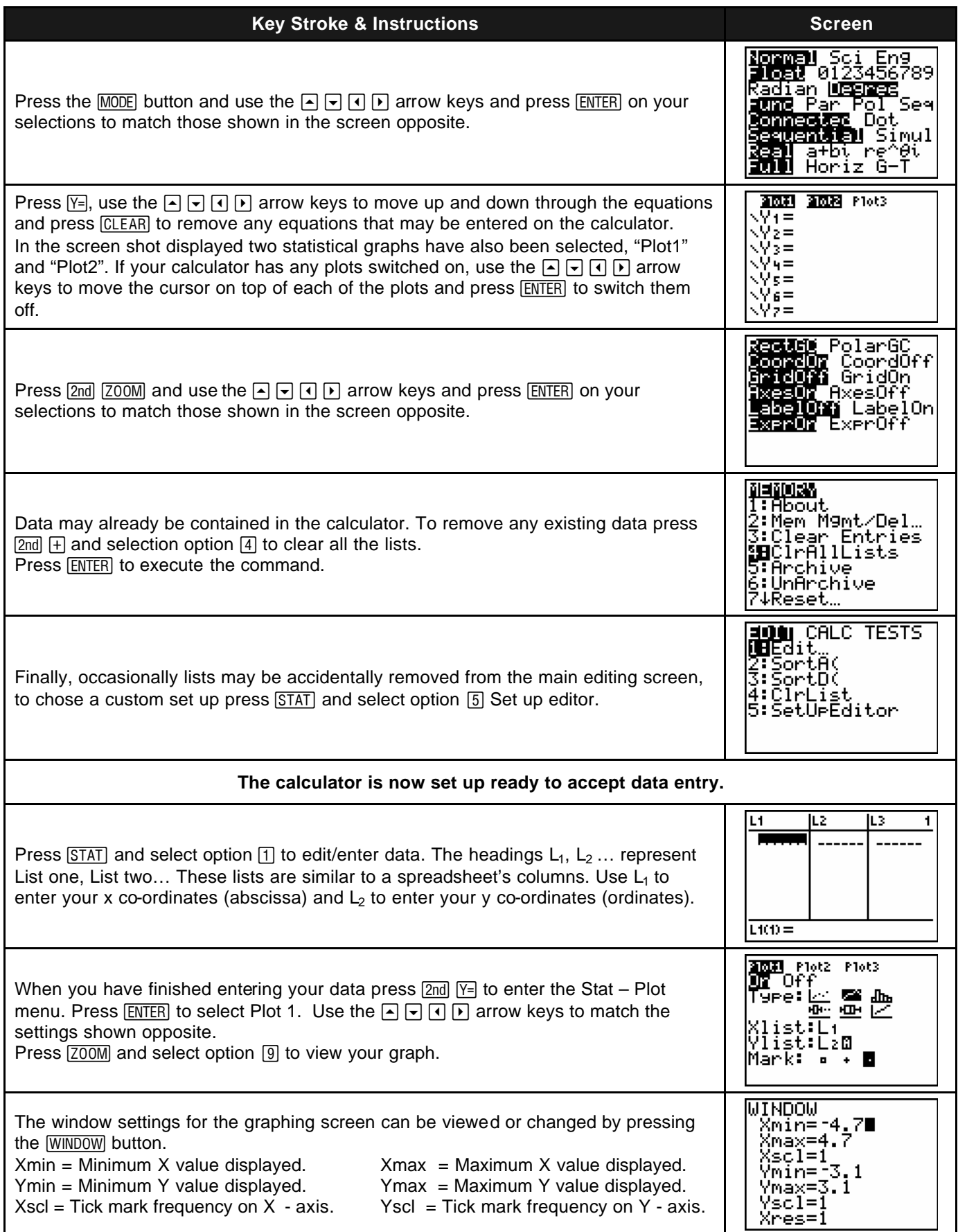

**Note:** The aspect ratio of the graphical calculator screen is: 95:63